Measures peak expiratory flow and forced expiratory volume

#### Connects you with your care team

**YOU'RE READY** 

# **HEALTH HUB SPIROMETER**

### **AND PROTECTED!** www.**nsightcare**.com

# **Step 01**

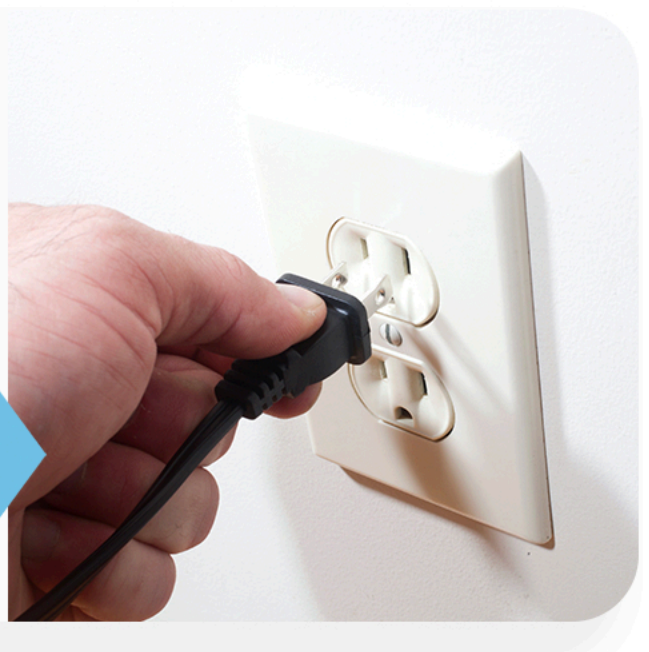

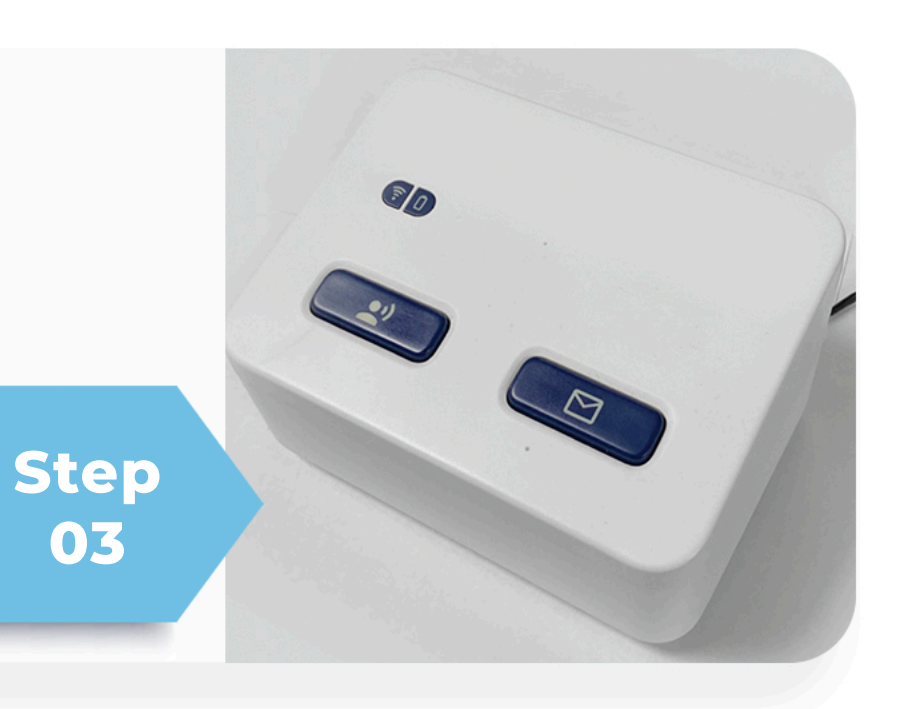

# **Plug it In**

>>>>>>> Plug in the Health Hub Console.

 $\rightarrow$  Take a deep breath, hold for 3 seconds, then blow into spirometer as hard and fast as you can.

# **Press Call button**

After two short beeps, repeat blow-test 2 more times. Your Health Hub will announce your reading. Turn off device.

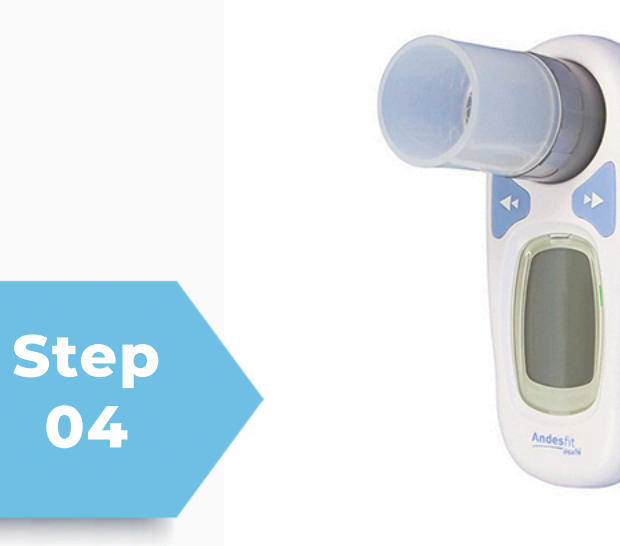

**04**

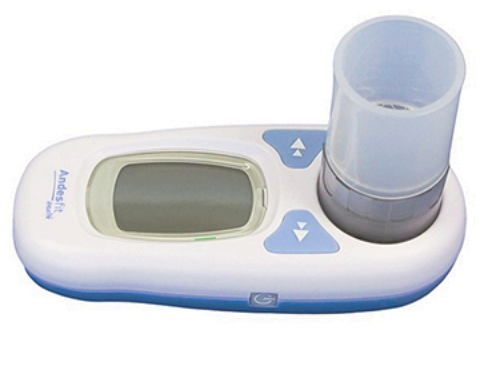

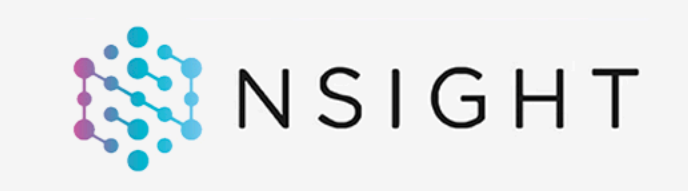

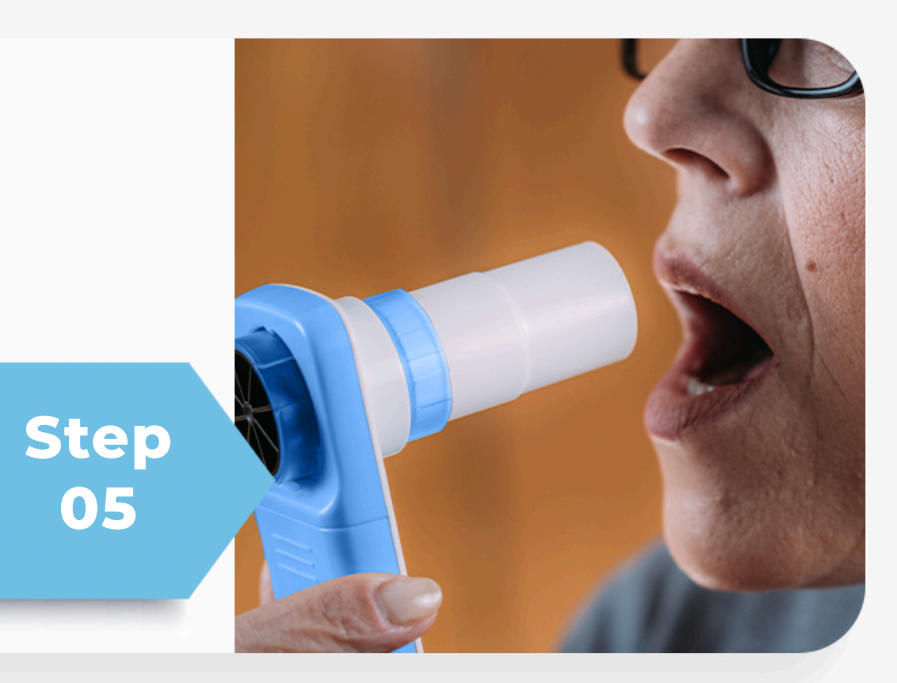

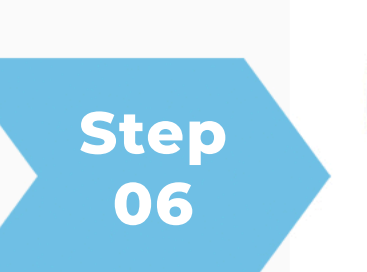

While standing, press the button and turn on Spirometer.

# **Press the "ON" button**

Press the lower left hand blue button to test the connection and make sure that it's properly working.

- >>>>>>>>> Flip the Power Switch to the "ON" position (Located on the bottom of Console).
- X Your Health Hub will automatically connect to our cellular network.

## **Blow into spirometer**

# **The results of your reading**

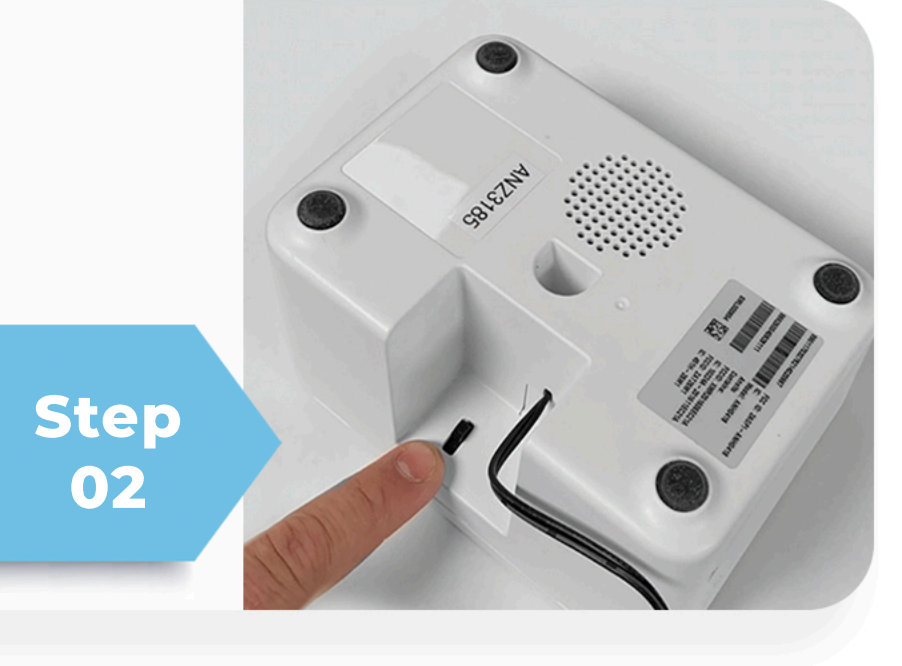

### **Power On**